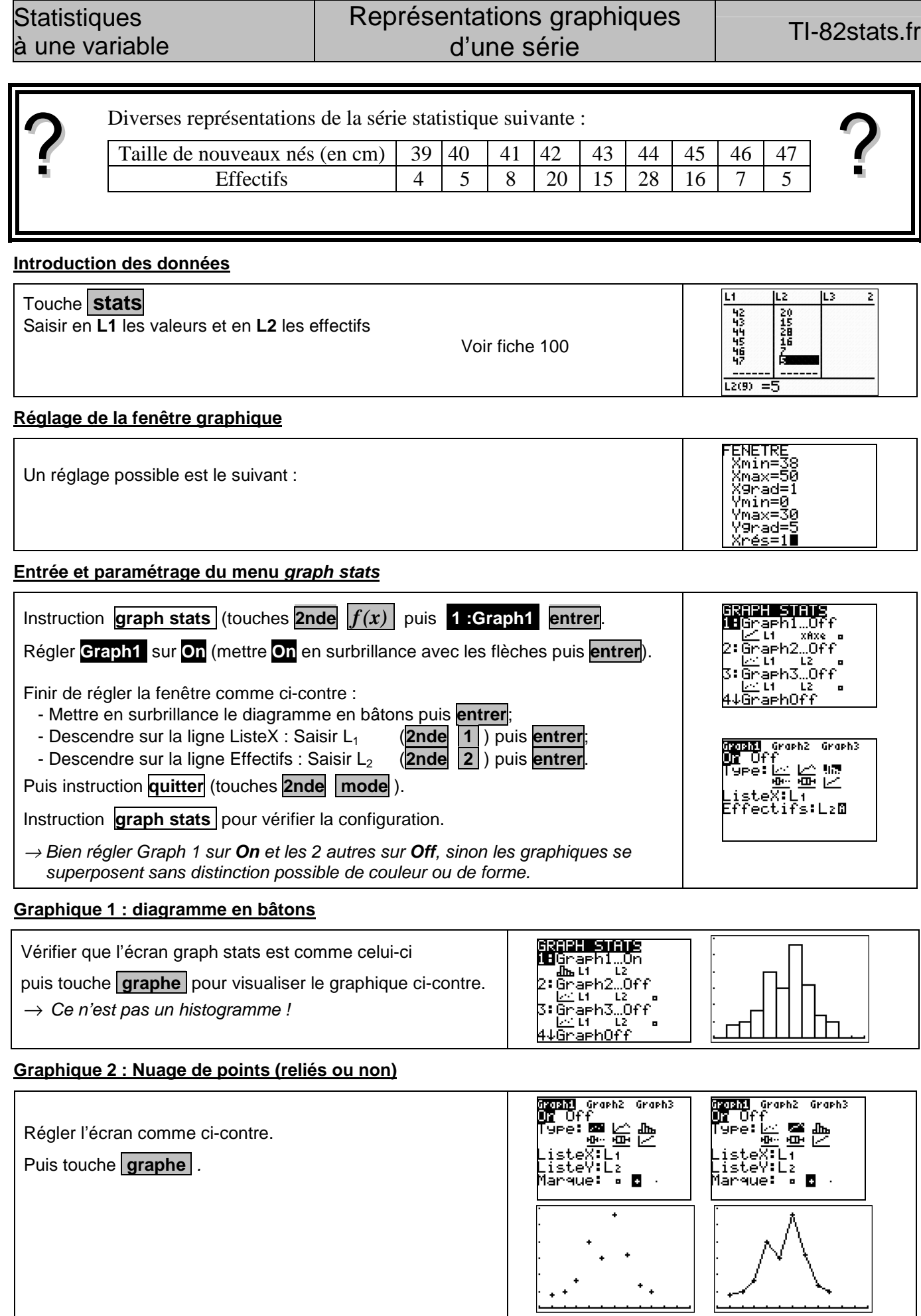

## **Graphique 3 : Diagramme en boîte** <mark>ကားသား</mark> Graph2 Graph3<br>**။ U**ff မြူခ:မြေမြို့မျှ မြူချေ<br>|မြူခ:မြေမြို့မျှ မြူချေ<br>|isteX:Li<br>|Ffectifs:L2 Instruction **graph stats** , régler l'écran comme ci-contre. ╥  $\overline{\phantom{0}}$ Puis touche **graphe** .

# ⇒ **Compléments**

### **Changement de marques**

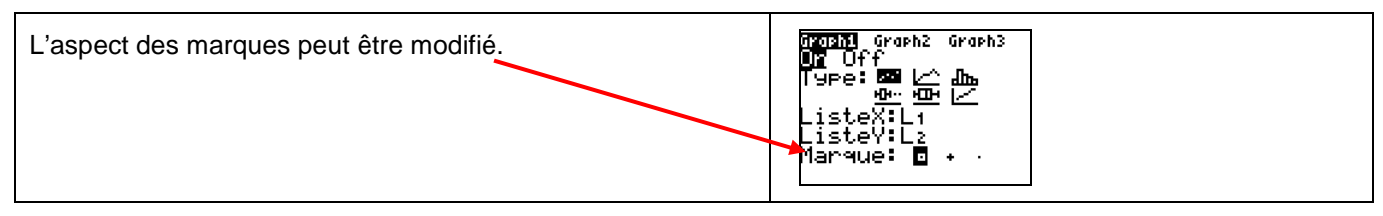

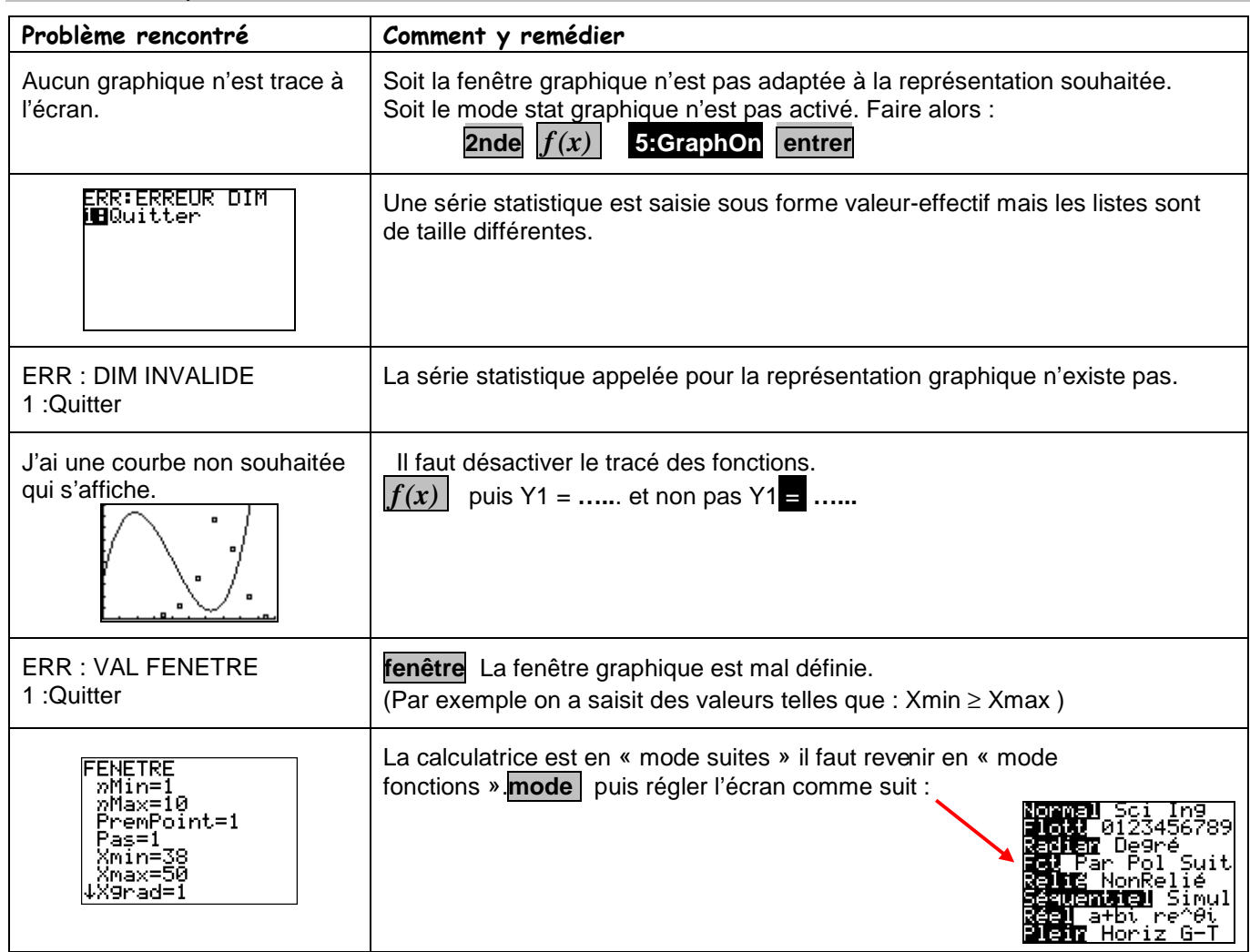

## ⇒ **Problèmes pouvant être rencontrés**

#### ⇒ **Commentaires**

**Pour la saisie des données, les instructions figurent sur la fiche n°100.** 

#### **Affichage du diagramme en boîte**

Les boîtes à moustache sont tracées en fonction de Xmin et Xmax mais ne tiennent pas compte de Ymin et Ymax. Si vous tracez deux graphes, le premier apparaît en haut de l'écran et le second au centre. Si vous tracez trois graphes, le premier apparaît en haut de l'écran, le deuxième au centre et le troisième en bas.

### **.! Choix du diagramme en boîte**

Ce type de diagramme ne correspond pas à ceux préconisés dans les programmes de lycée. En effet les extrémités des moustaches ne sont pas les premier et neuvième déciles de la série.

#### **Autre diagramme**

Attention, la dernière icône des diagrammes proposés, ne correspond pas à un diagramme des effectifs cumulés.

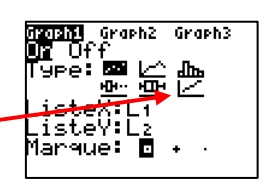